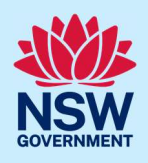

# Upload Land and Environment Court documents

Applicants can use the Publish on Portal service when requested by the Land and Environment Court (LEC) to upload documentation to the NSW Planning Portal (Portal). To register a new account, refer to our Register for the NSW Planning Portal quick reference guide or video.

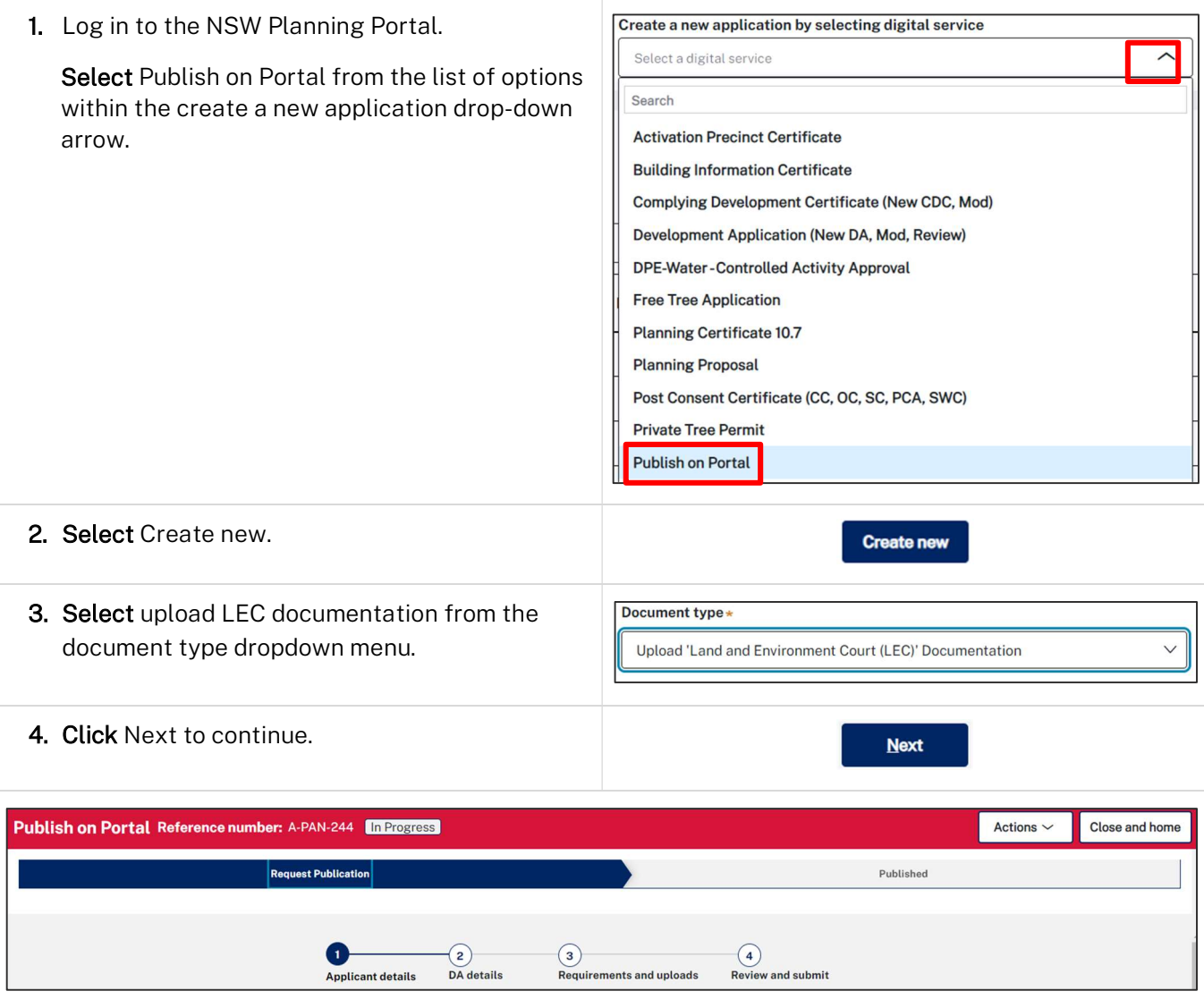

Note: Mandatory fields are marked with an \*asterisk. You must complete all mandatory fields and any desired fields as required to publish the document.

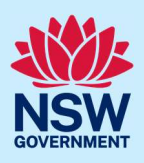

# Applicant contact details

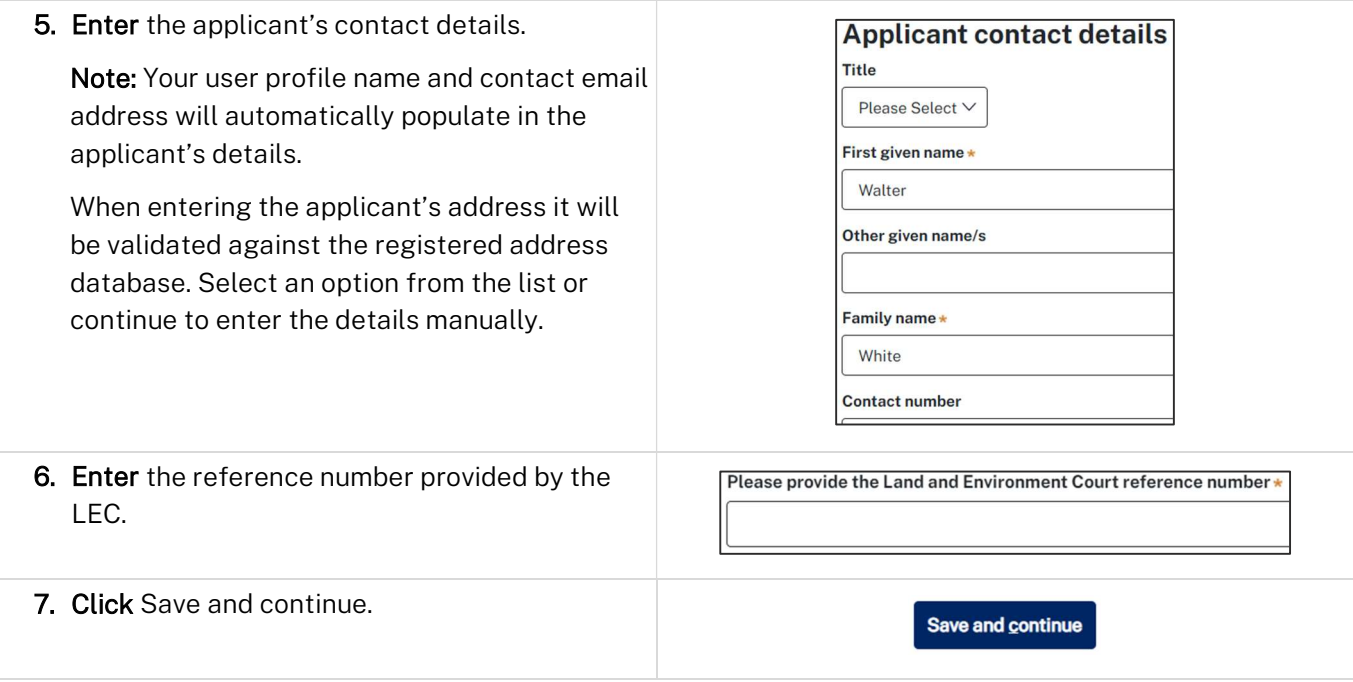

# DA details

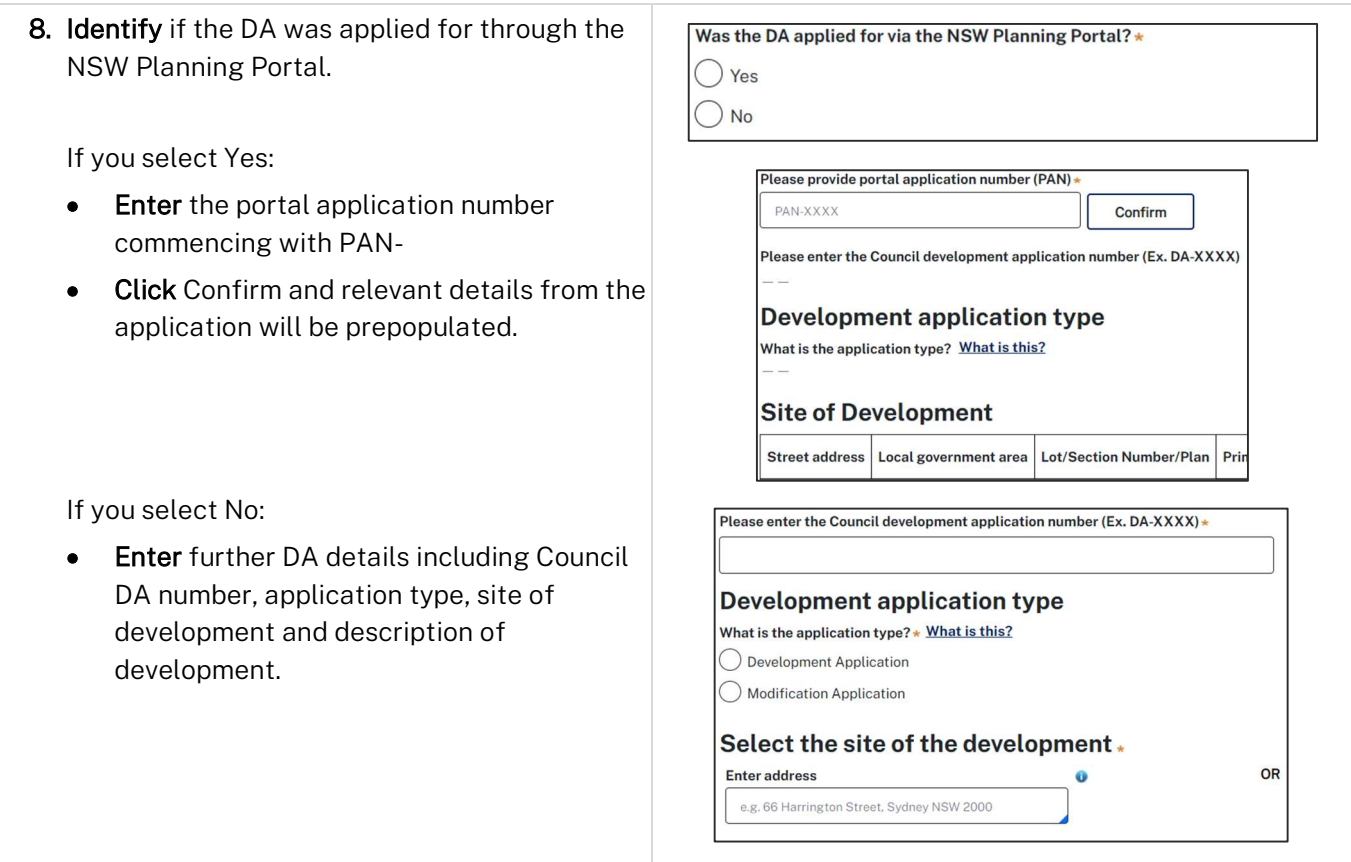

#### Publish on Portal Applicant

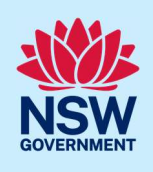

9. Enter a short description of the type of development (maximum of 100 characters).

Please provide the type of development with a short description \*

Note: The short description entered will be published as the title of the development, and where it can be viewed publicly, on the NSW Planning Portal website.

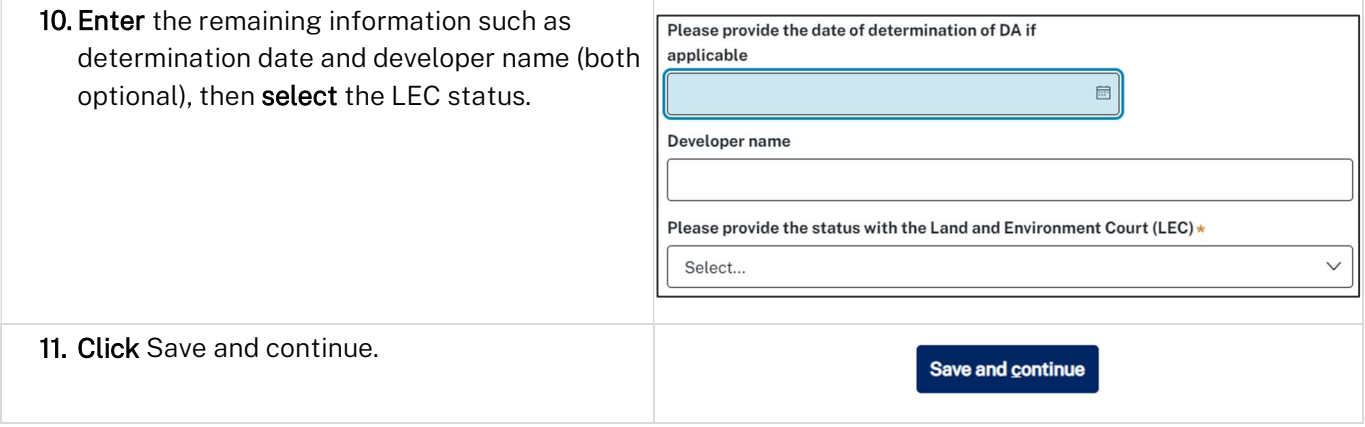

#### Requirements and uploads

Note: All files uploaded will be published to the NSW Planning Portal where they may be viewed publicly.

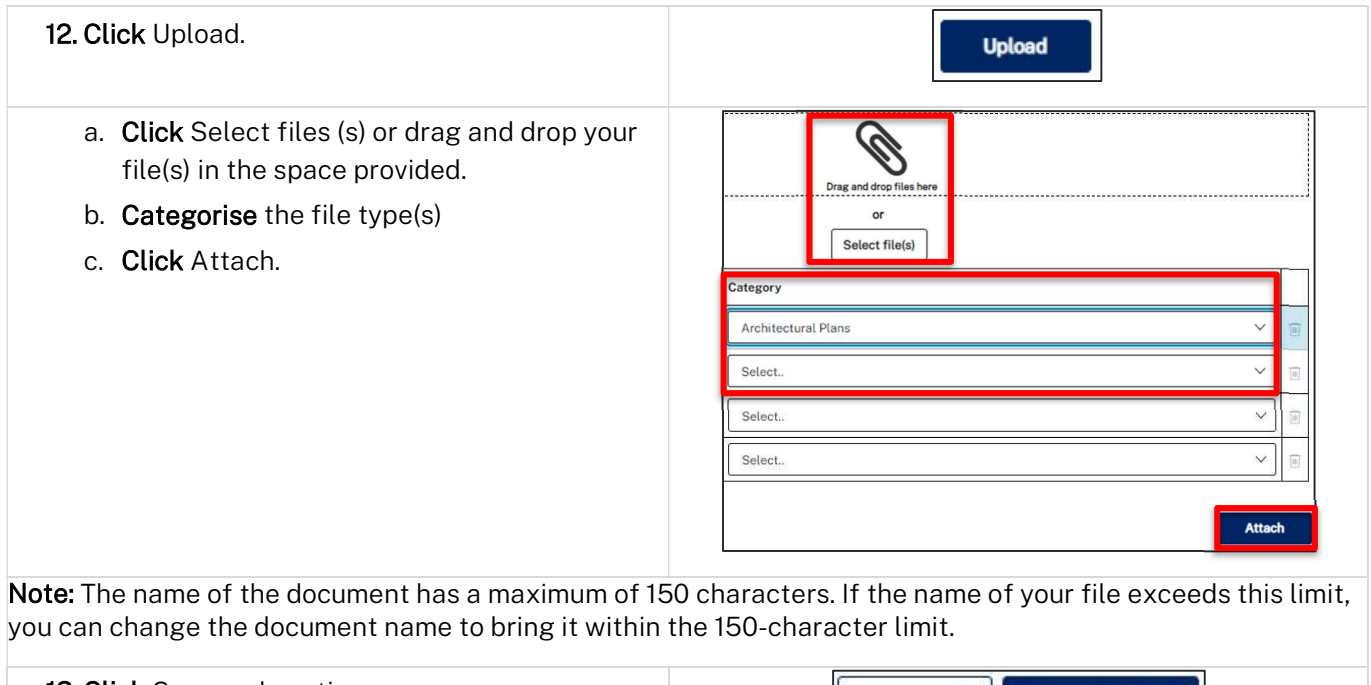

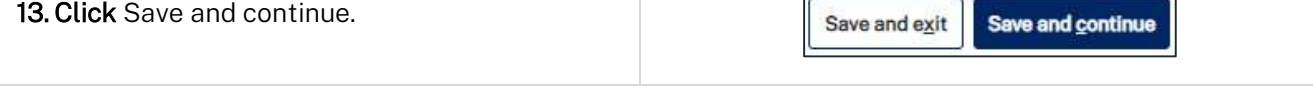

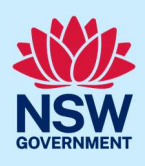

## Review and submit

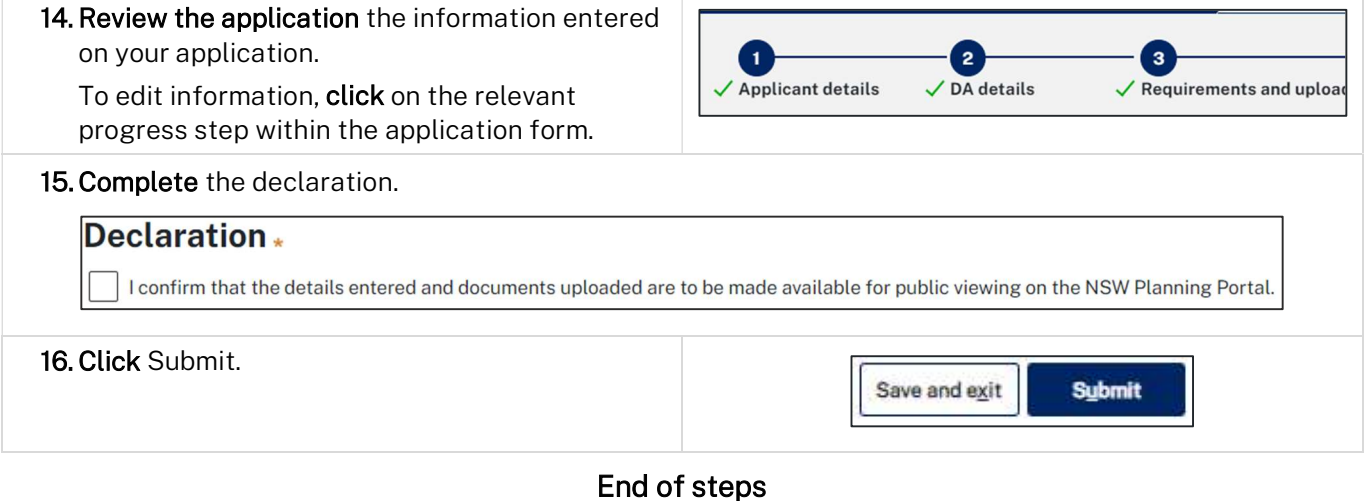

## What happens next?

- The development application details and documentation will be published on the NSW Planning Portal website. The application will be available in your Completed work section.
- Following submission, you may continue to upload documents using the Upload Documents button on the application banner.

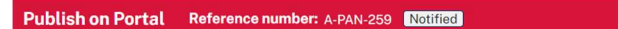

 For applications that under consideration by the Land and Environment Court (LEC), as indicated at Step 10 above, once a determination is made you can update the LEC status via the applications' Actions menu.

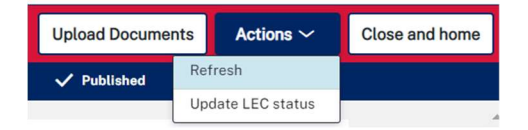

#### If you need more information

- Click the help link at the top of the screen to access the NSW Planning Portal help pages and articles.
- Review the Frequently Asked Questions here https://www.planningportal.nsw.gov.au/support/frequently-asked-questions and/or contact ServiceNSW on 1300 305 695.

**Upload Documents** 

Actions  $\sim$ 

Close and home